### GUI Entwicklung

Softwarepraktikum 2015 Matthias Höschele

### Paper Prototyping

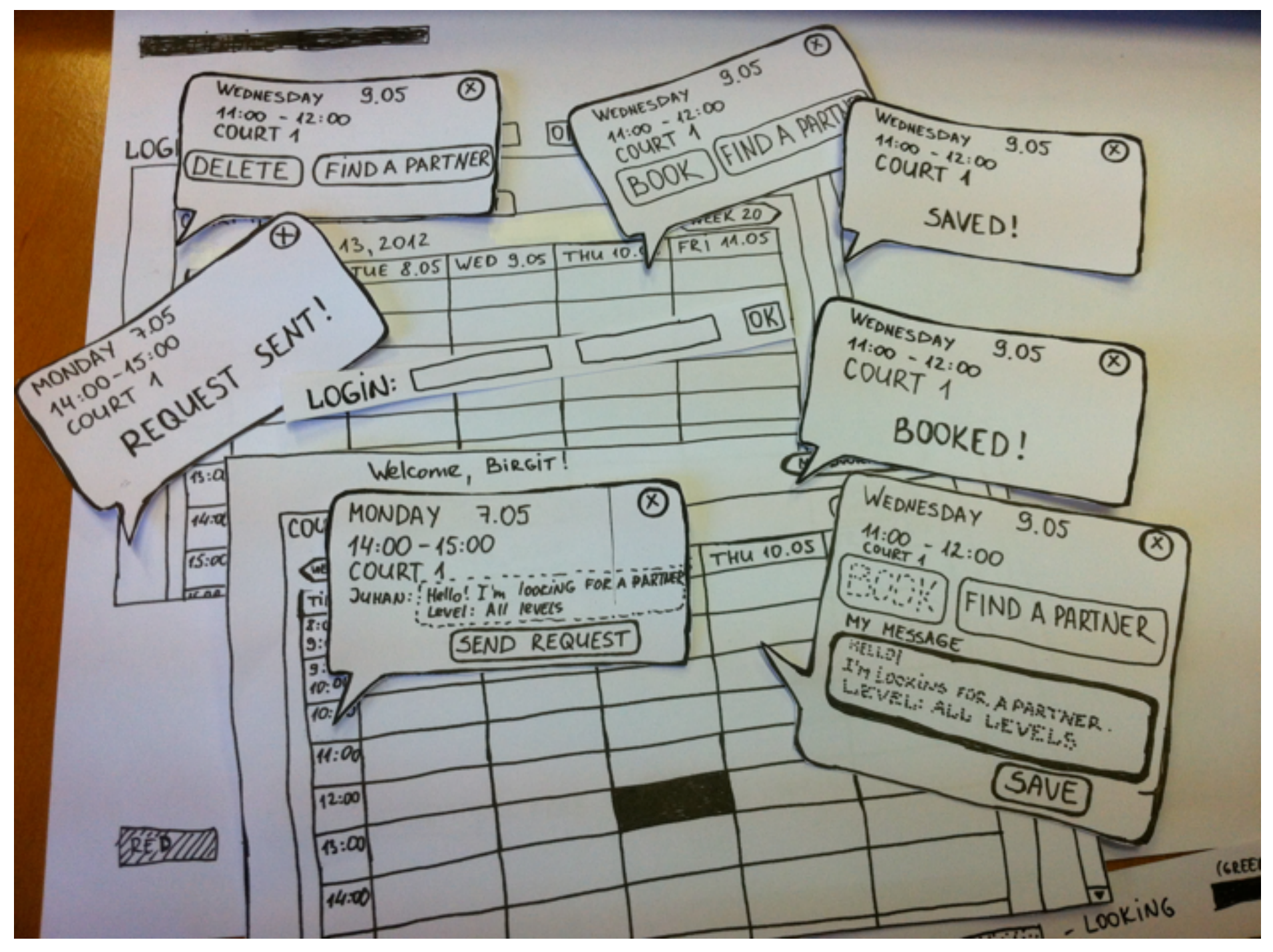

#### Vorteile

- Schnelles Erstellen eines Mockups ohne dazu programmieren zu müssen.
- Entdeckt frühzeitig Probleme im Design
- Ermöglicht das Einholen von User-Feedback vor dem Implementieren.
- Ermöglicht Zusammenarbeit von Teams aus mehreren Disziplinen.

# Wireframing

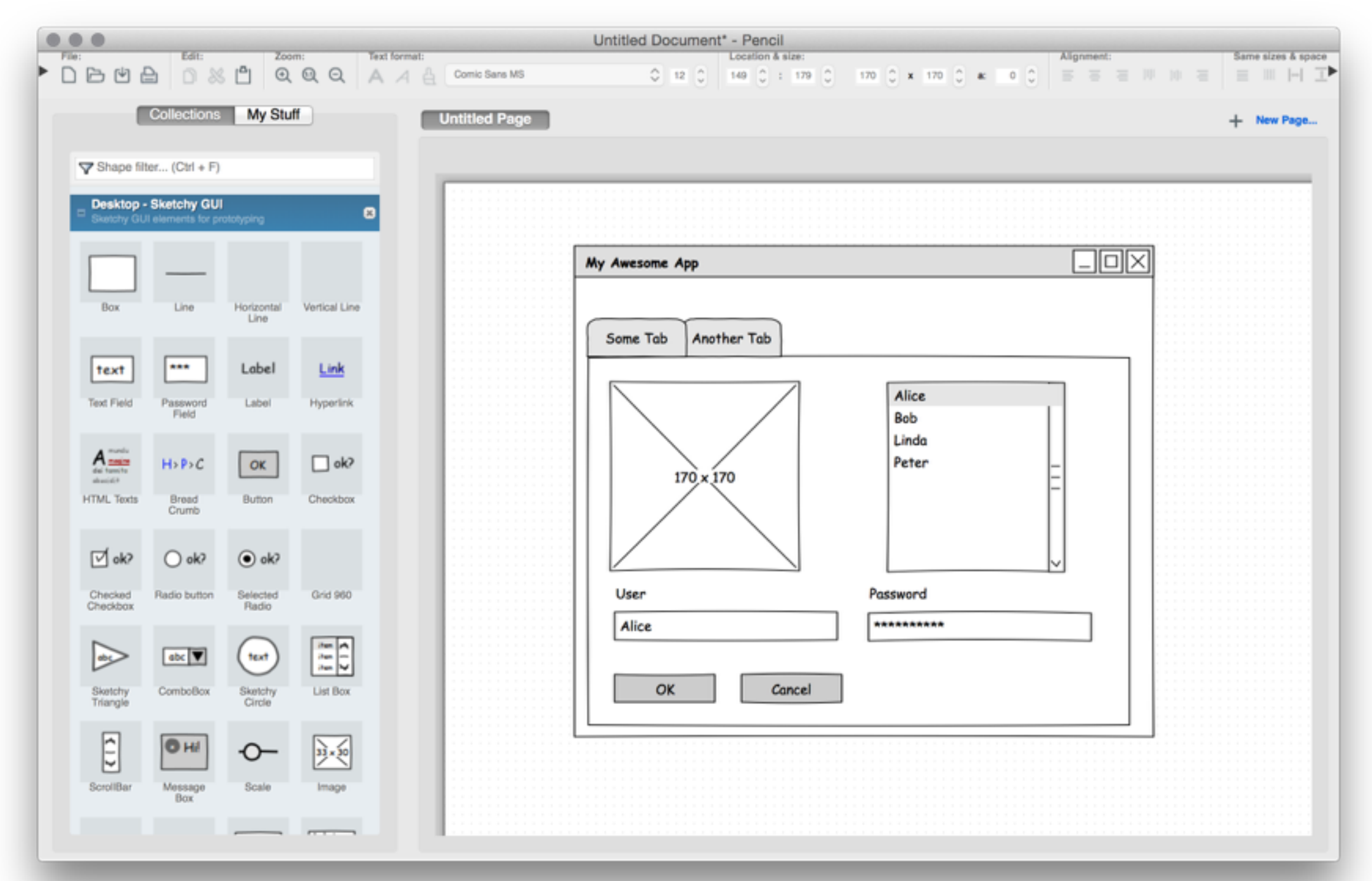

#### Storyboards

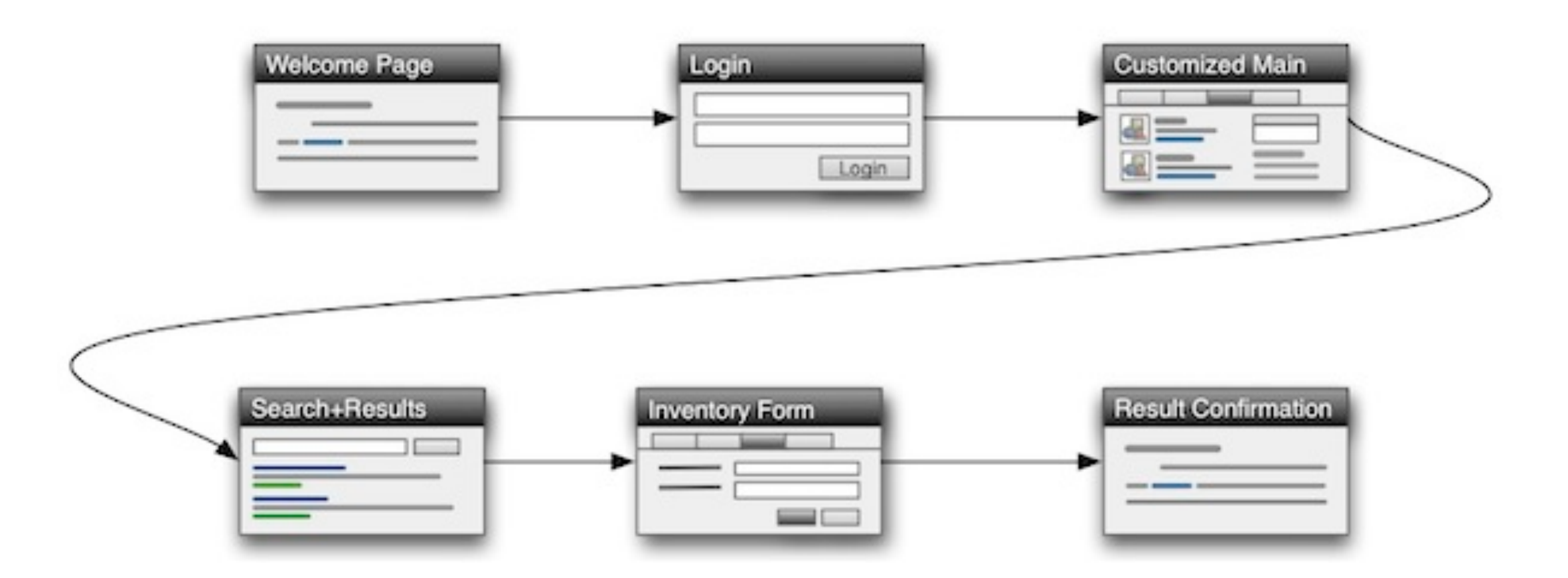

### GUI Abnahme

- Paper Prototype/Wireframe (Papier oder Digital) mit klar erkennbaren Elementen.
- Status-Diagramme
- Status-Beschreibungen
- Status-Übergangsbeschreibung
- Interaktionsbeschreibung: GUI zu Datenquelle

#### Status Diagramme

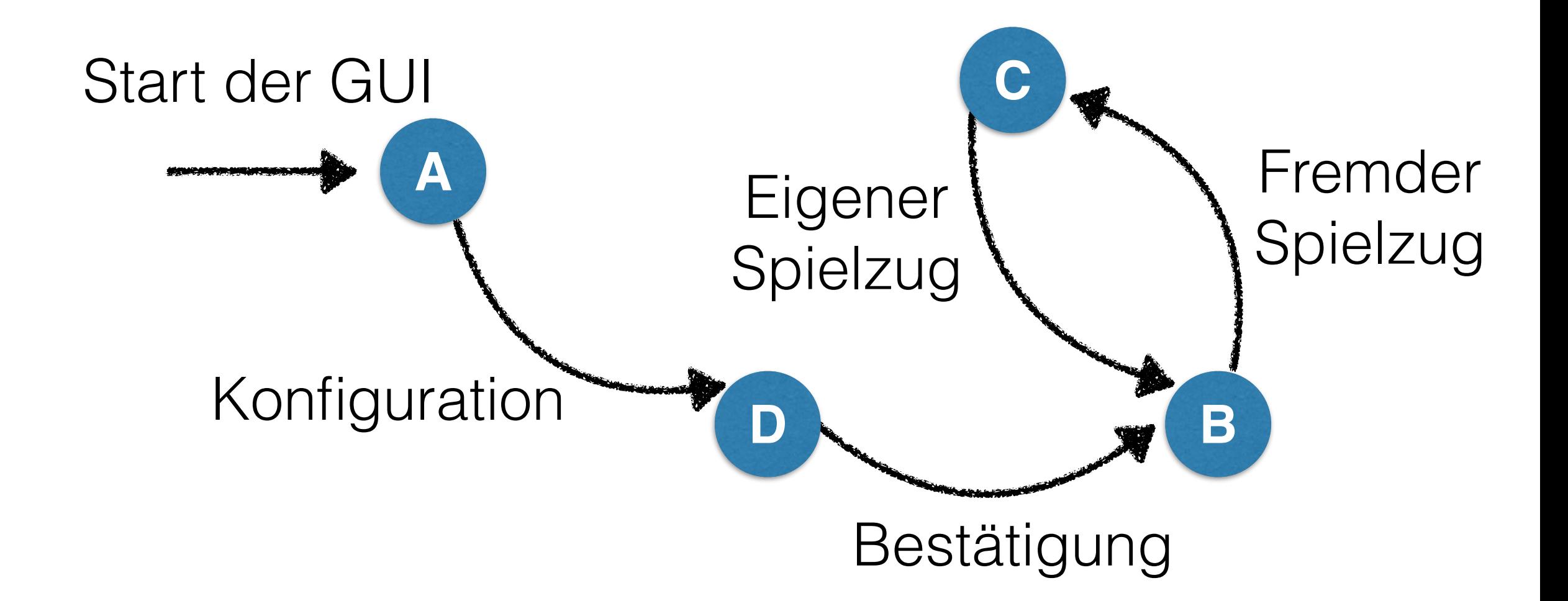

# Status Beschreibungen

- A. **Uninitialisiert:** Fenster: *Main*. Panels: *Main:Control*. Alle Buttons gesperrt, *Menu>File>(Connect, Quit)* verfügbar.
- B. **Warten auf Mitspieler:** Command Buttons nicht nutzbar, Spielfeld präsent in Panel *Main:Map*. Spielstände in Panel *Main:Info* angezeigt.
- C. **Eigener Spielzug:** …
- D. **Warten auf Konfiguration:** …

# Status Übergänge

**Start der GUI:** Erstellung des Hauptfensters (*Main*) mit Panel *Main:Control*.

**Konfiguration:** *Menu>File>Connect* öffnet Dialog: *Config*

…

**Bestätigung:** Dialog: *Config:Connect-Button* + gültige Einstellungen schließt Dialog und erstellen Panel *Main:Main* und *Main:Info*.

#### Interaktionen GUI zu Backend

*Main:Control:Connect#click* Erstelle neue Verbindung zum Server

*Main:Main:Build#click* Sende einen Build Command zum Server

Interaktionen Backend zu GUI

**Empfange Build Event:** Aktualisiere die Anzeige und assoziiere die Strecke mit dem Mitspieler in der GUI.

**Empfange finale Events:** Setzt GUI in End-Status und veranlasst Anzeigen des Punktestands.

#### JavaFX

• Deklaratives GUI Framework

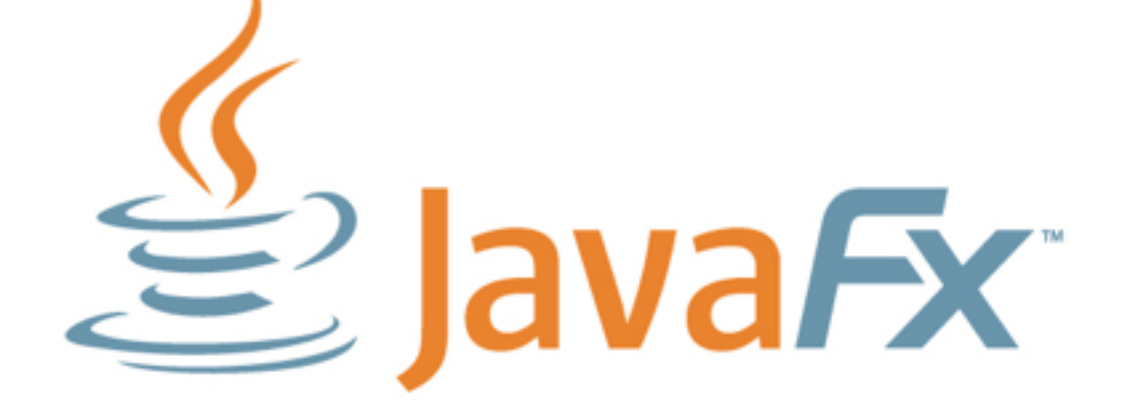

- Trennung von Code und Design (FXML)
- Nur enthalten im Oracle JDK!
- Eclipse Integration: [e\(fx\)clipse](http://www.eclipse.org/efxclipse/)

#### JavaFX UI Elemente

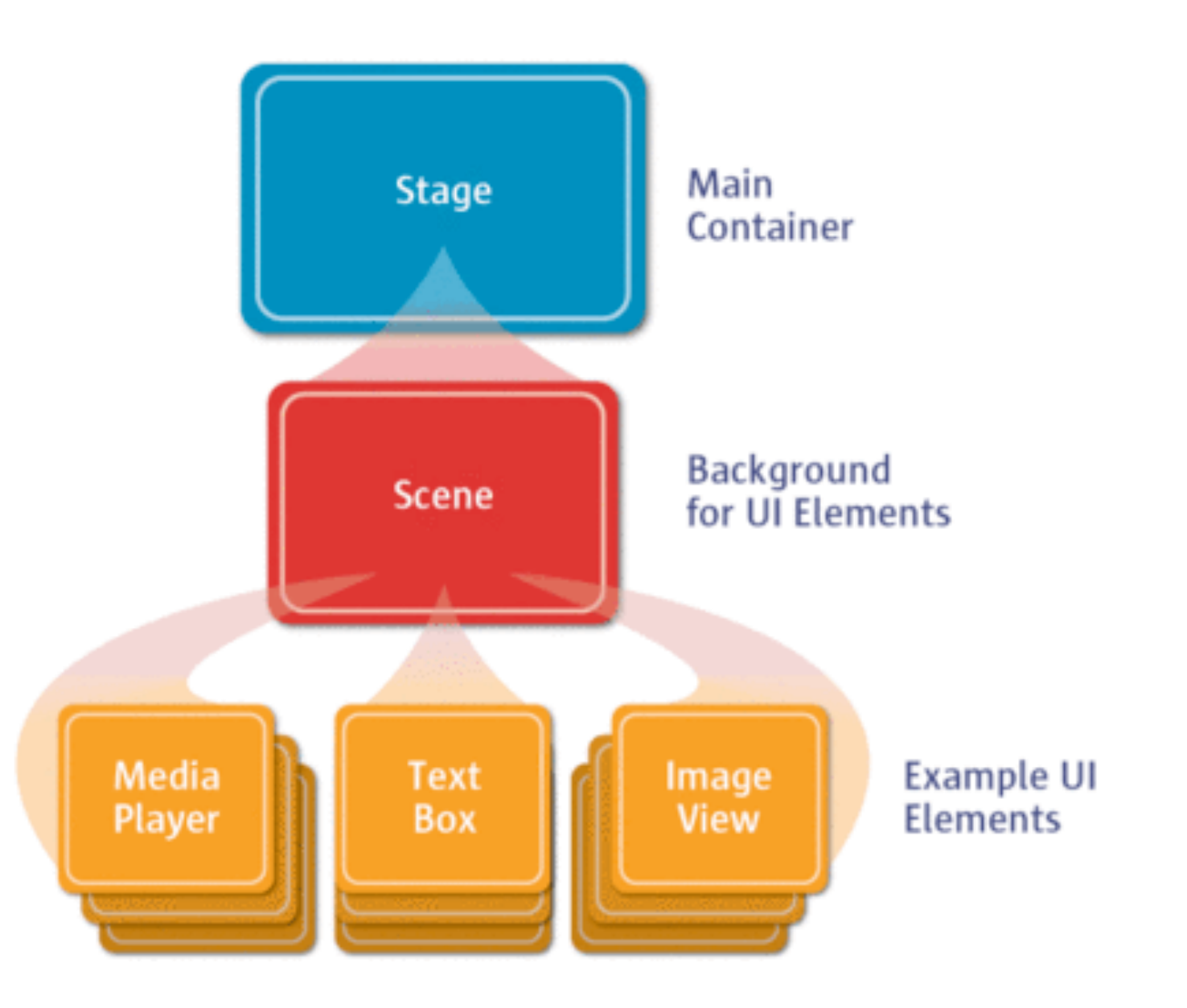

#### JavaFX UI Elemente

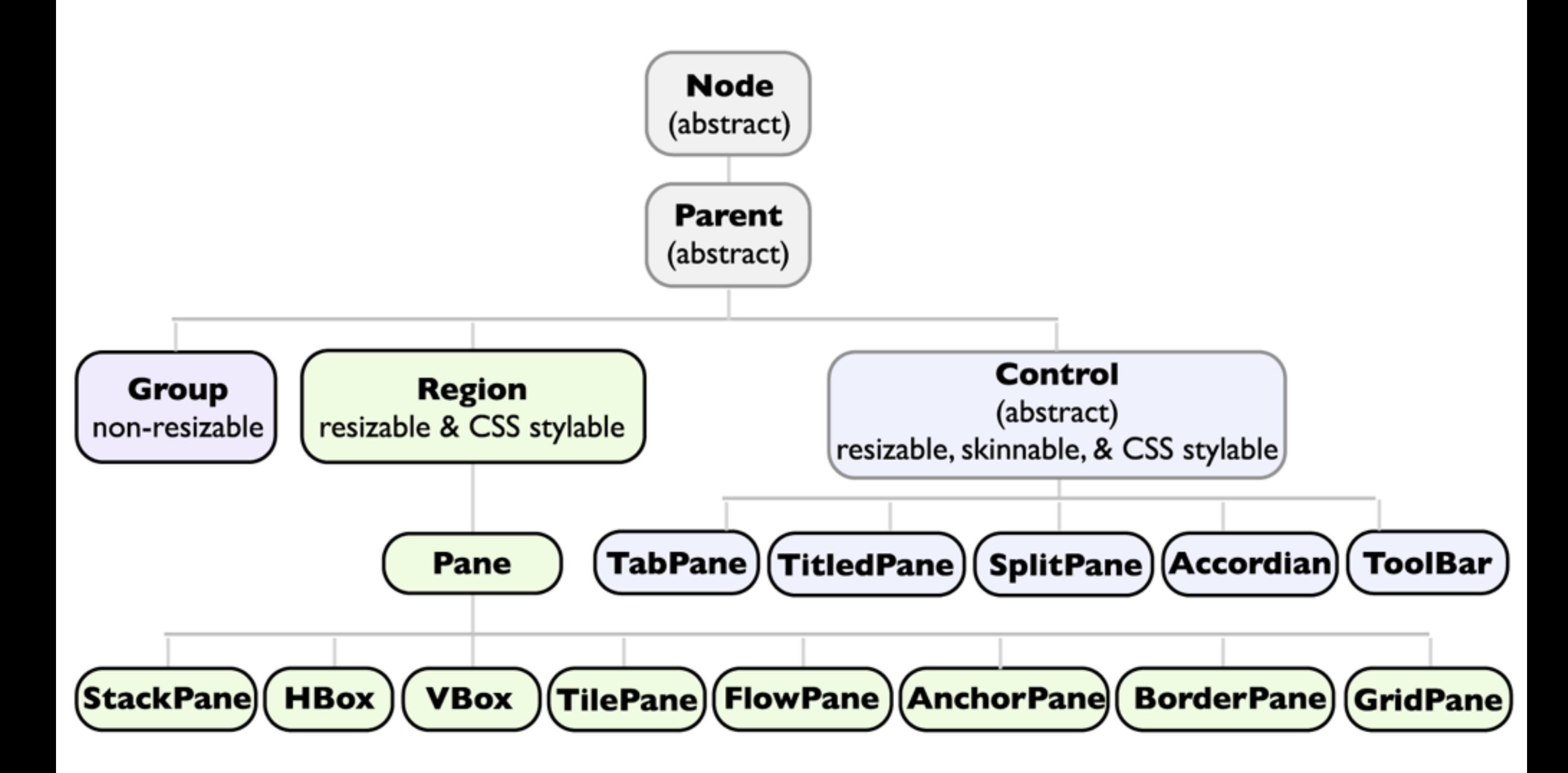

#### Demo: Scene Builder

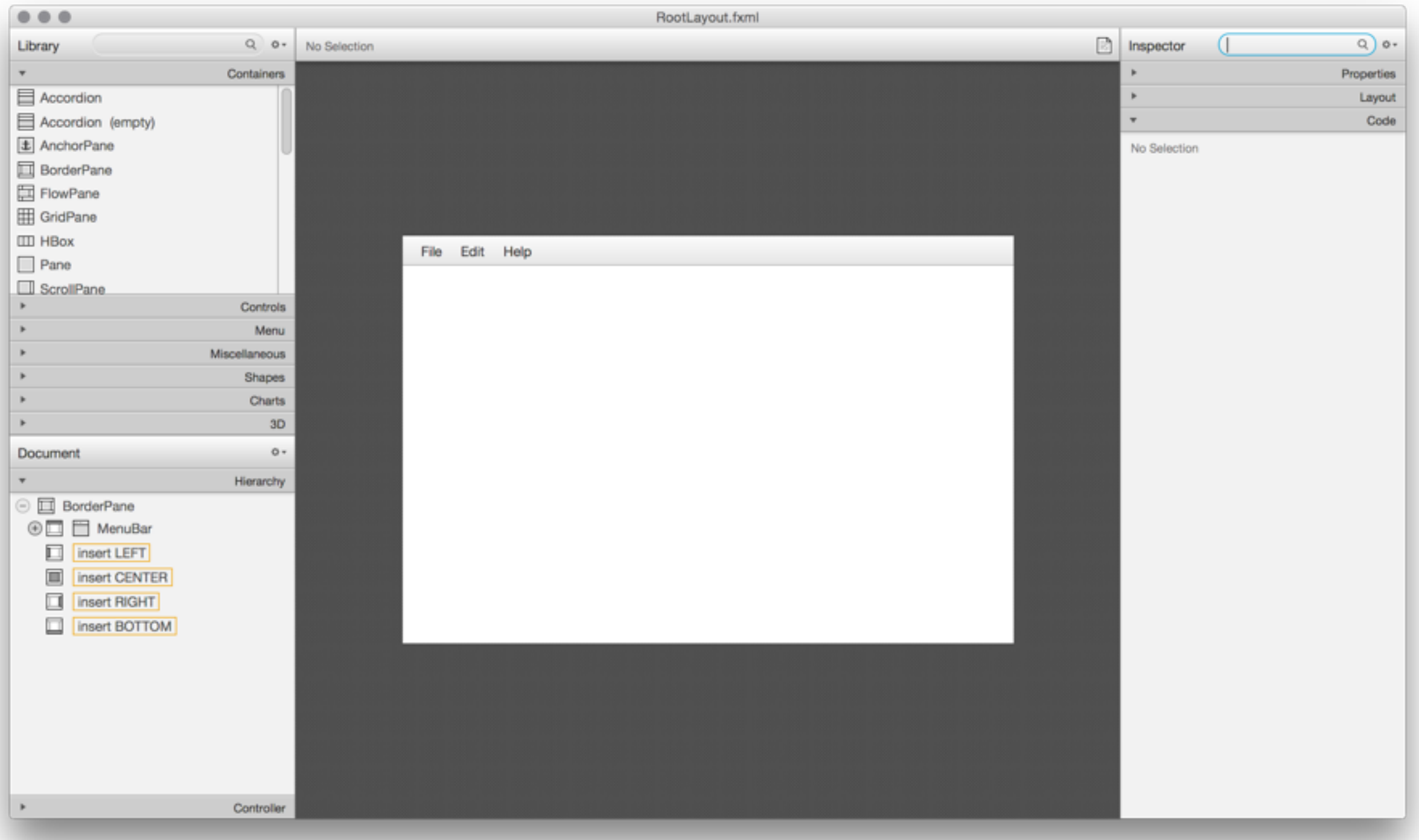

#### Demo: FXML Verknüpfen

- @FXML Annotation für Felder und Methoden
- Automatische Initialisierung
- Manuelle Initialisierung mit initialize()

# Demo: Data Bindings

- Property kapselt Observable Werte
- Uni- & Bidirektionale Bindung von Werten
- Vereinfachung von GUI Updates

# Model View ViewModel

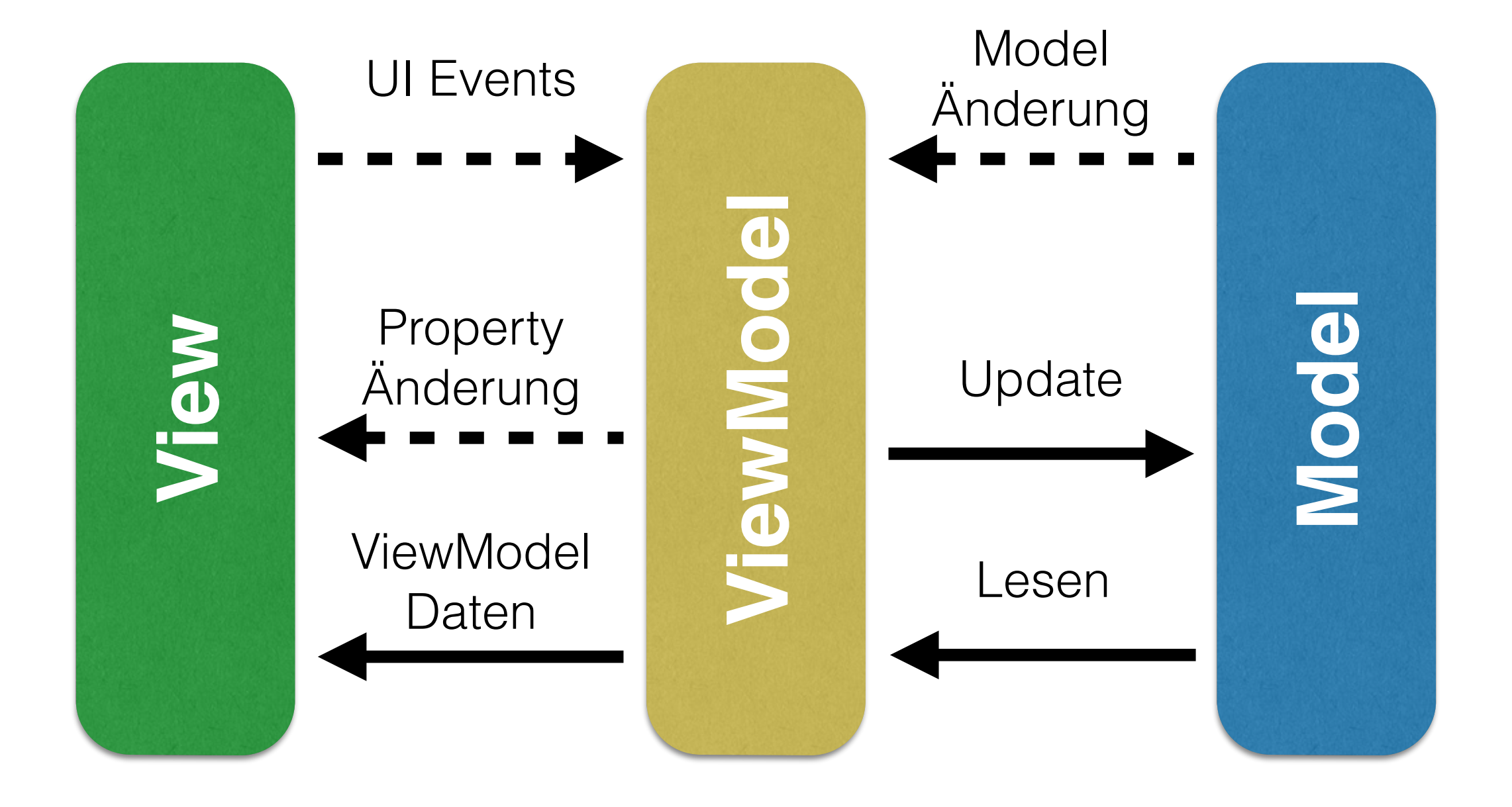

# Nebenläufigkeit

- JavaFX ist **nicht Thread-Safe!**
- Lange Berechnungen und I/O können UI blockieren
- Lösung: Benutzen von Task und Service Klassen
- UI Änderungen aus anderen Threads mit Plattform.runLater()

#### Demo: Selektoren

Finden von GUI Kompenenten:

- ".button": Komponenten vom Typ Button
- ".myClass": Komponenten mit Klasse "class"
- "#myId": Komponenten mit ID "myId"

# Demo: CSS Styling

- Ändern der Darstellung von Nodes
- Auswählen von Nodes mit Selektoren
- [Verfügbare Eigenschaften: https://docs.oracle.com/](https://docs.oracle.com/javase/8/javafx/api/javafx/scene/doc-files/cssref.html) javase/8/javafx/api/javafx/scene/doc-files/ cssref.html
- **Nützlich:** Scene Builder CSS Analyzer

#### Demo: Images und Shapes

- Geometrische Formen in der API
- Stylebar mit CSS
- Verknüpfung mit Events
- Bilder in der API

#### Nützliche Links

- <http://code.makery.ch/library/javafx-8-tutorial/>
- [http://docs.oracle.com/javase/8/javafx/get-started](http://docs.oracle.com/javase/8/javafx/get-started-tutorial/get_start_apps.htm)tutorial/get\_start\_apps.htm